## 電子申請の方法・願書等の作成手順

## STEPI→STEP2(電子申請)の詳しい説明

鹿児島県教育委員会HPの「教員採用」にアクセス  $\mathbf{I}$  $2^{\circ}$ 「鹿児島県電子申請共同運営システム」をクリック  $\mathbf{3}$ 「鹿児島県」をクリック 一覧から「教員等採用選考試験」をクリック 4 5 「雷子申請をする」をクリック 「利用者登録」をクリック 6  $7<sup>7</sup>$ 必須項目を入力して登録 必須項目で入力したメールアドレスに,「利用者ID」が送付される。 8 q 「雷子申請をする」をクリック 「利用者ID」と自分で設定した「パスワード」でログイン  $\overline{10}$ 

- Ⅱ 電子申請画面で,入力する。
- ※ 電子申請で不明な点は、「電子申請ヘルプデスク」(0120一470一570) に問い合わせること。
- 12 入力後, 送信内容確認画面で「送信」をクリック
- Ⅰ3 送信完了後,「申請書控え保存」をクリックすると,「願書」と「受験票・返信用 封筒宛名」が表示される。(PDFデータを保存)
- 14 プリンタを準備し、片面印刷(2ページ分出力する)
- 15 印刷した「願書」に写真を貼付
- 16 中央部の切り取り線で「受験票」と「返信用封筒宛名」を切り離す。
- 17 「返信用封筒宛名」をのりでしっかりとはがれないように返信用封筒に貼付する。
	- ※ 6月上旬に鹿児島県教育委員会HPの「教員採用」情報に「受験番号」を掲載 するので,自分の「受付番号」に対応した「受験番号」を確認し,「受験票」に手 書きで記入する。

「受験票」は | 次試験に持参する(願書と一緒に送付しないこと)。|

#### $STEP3\wedge$

- Ⅰ 鹿児島県教育委員会HPの「教員採用」にアクセス
- 「電子申請の方法・出願書類の様式(令和7年度鹿児島県公立学校教員等採用選  $\overline{2}$ 考試験)」をクリックし、ダウンロードする。
- 履歴書に必要事項を入力して,印刷するか,印刷した様式に手書きで記入する。  $\overline{3}$

# 電子申請の方法・願書等の作成手順(入力画面)

## ○ 電子申請までの流れ

1. 鹿児島県教育委員会HPから「鹿児島県電子申請共同運営システム (e申請)」を クリックすると次の画面が表示されます。「鹿児島県」をクリックしてください。

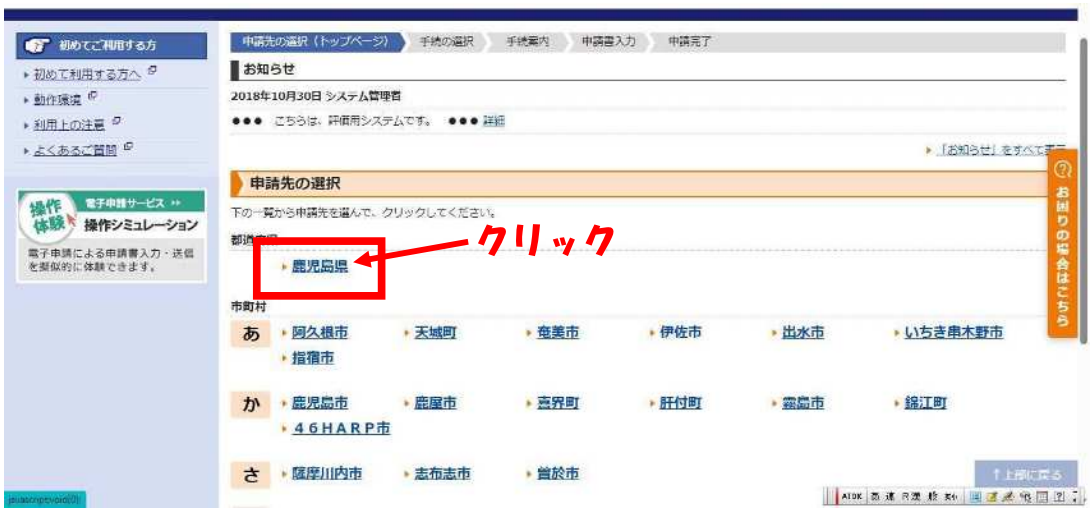

2. 表示された一覧の中から,受験する試験を選択してください。 赤枠内にキーワード(「教員」,「実習助手」,「チャレンジ」等)を入力し,検索すると見つけ やすいです。

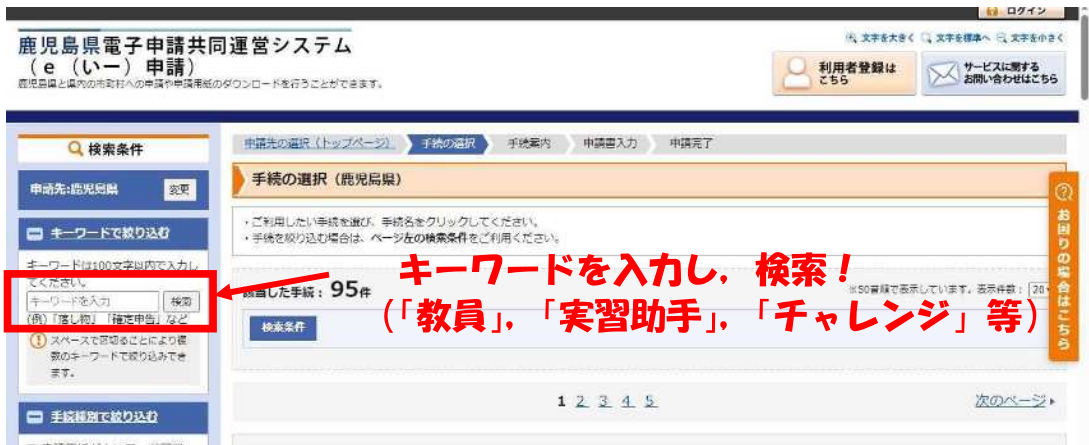

3. 受験する試験を選択し,「電子申請をする」をクリックするとログイン画面が表示されます。 「利用者登録」をクリックしてください。

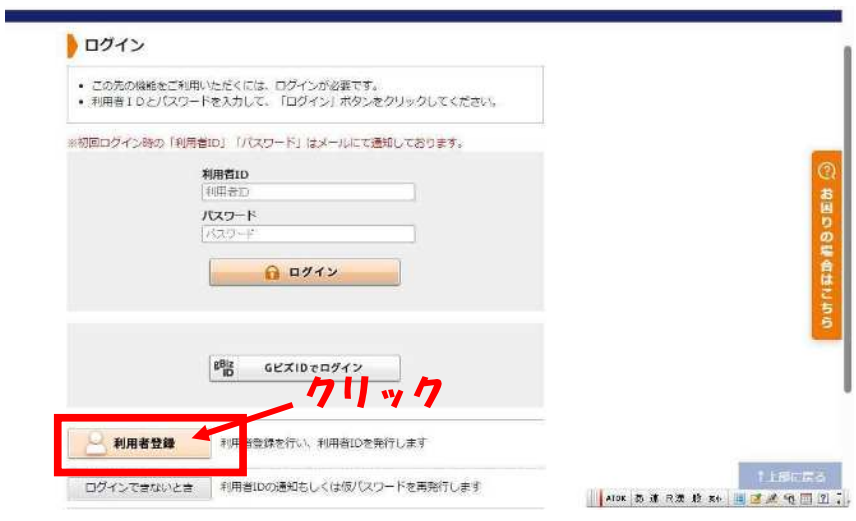

4. 利用者登録画面が表示されます。 必須項目を入力し、「次へ」をクリックしてください。

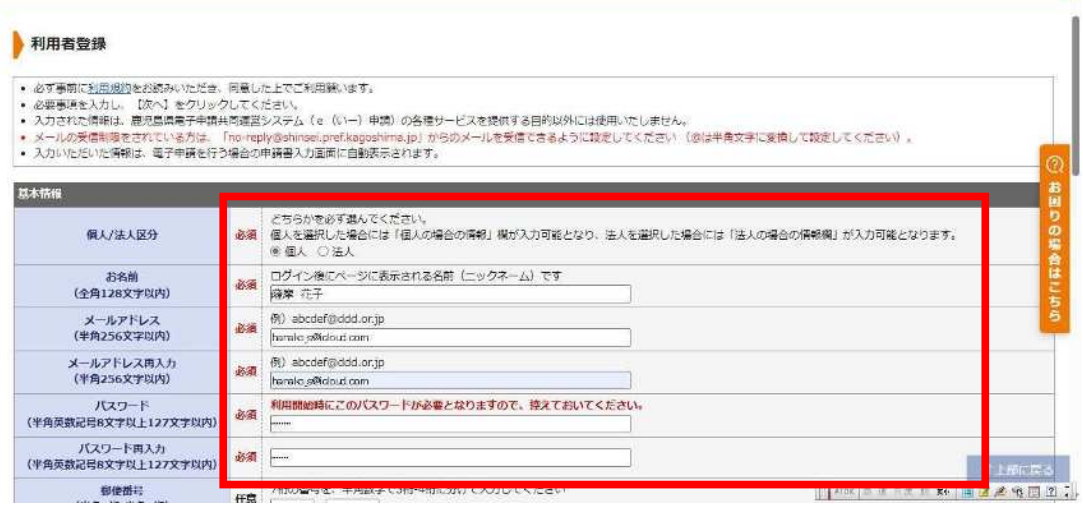

5. 内容確認(利用者登録)画面が表示されます。 内容を確認し,「利用規約に同意して登録する」をクリックしてください。

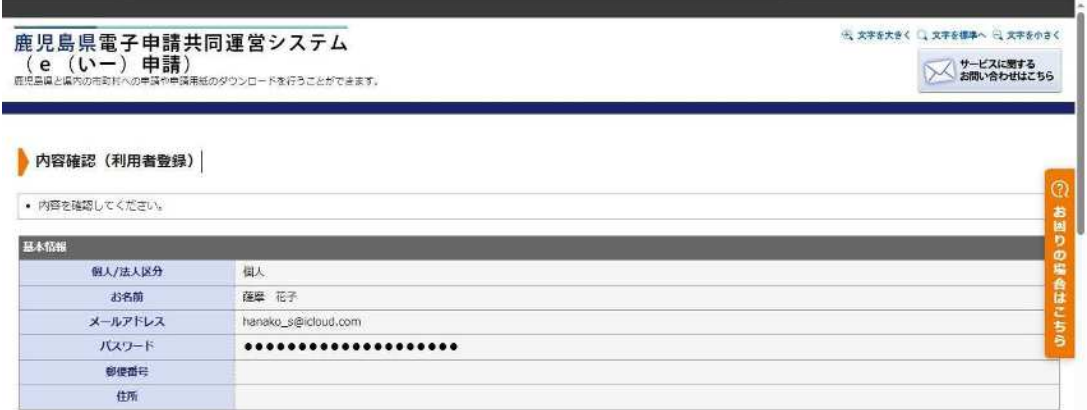

6. 申請が完了すると「結果確認(利用者登録)」画面が表示され、入力したメールアドレスに 「利用者ID」と「確認ページアドレス」が届きます。

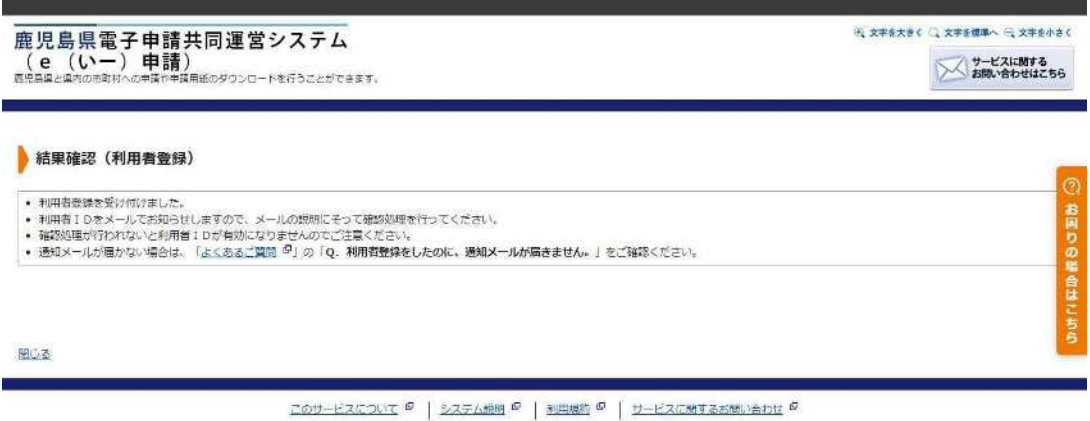

7. 「確認ページアドレス」をクリックし,「利用者ID」と「パスワード」を入力し,「実行」ボタン をクリックします。

以上で利用者登録の完了です。 再度,受験する試験を選択し,「利用者ID」と「パスワード」を入力してください。 受験申込ページが表示されるので、受験申請を行ってください。

## 〇 電子申請後 (PDF出力から郵送まで)

8. 電子申請画面で入力が完了すると,送信内容確認画面が表示されます。 「送信」をクリックしてください。

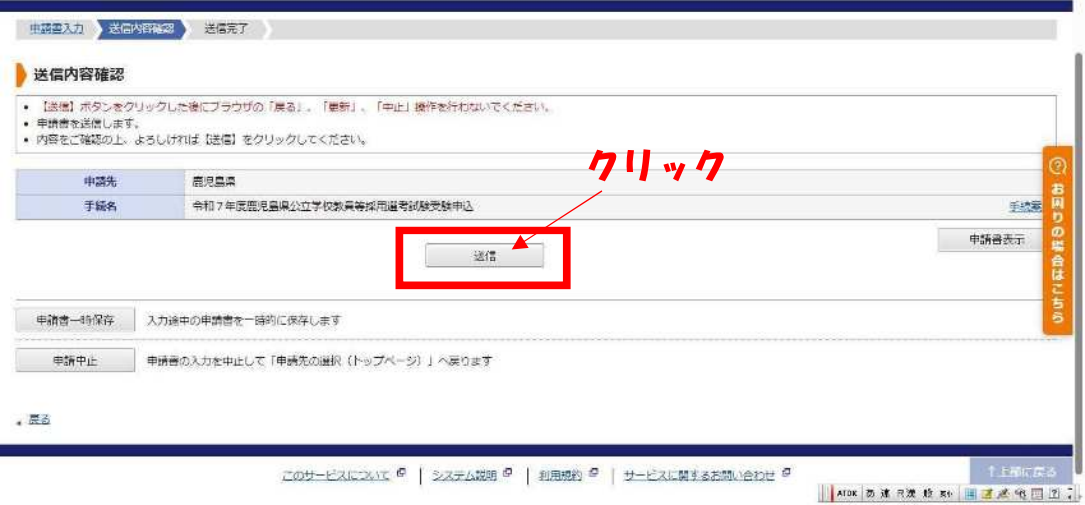

9. 送信完了後,「申請書控え保存」をクリックします。

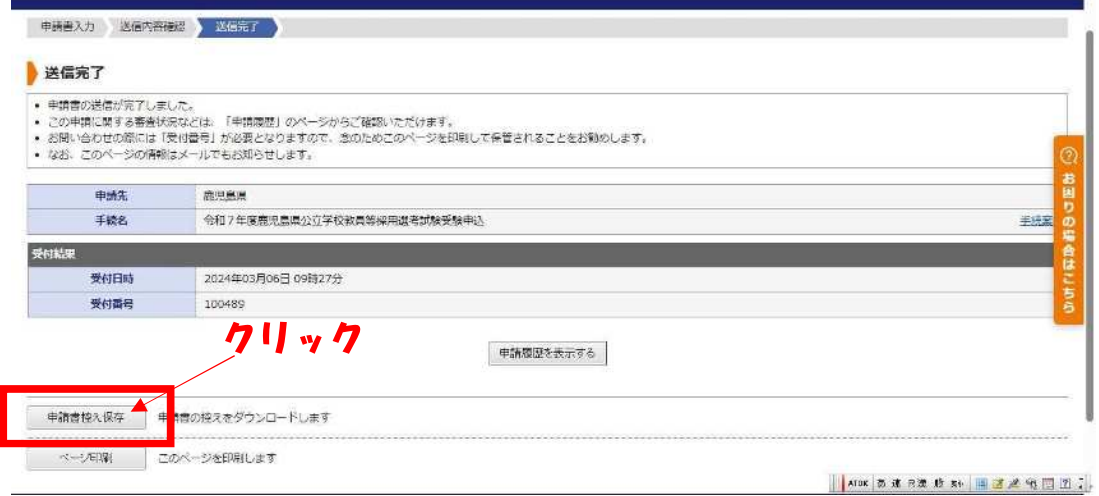

10. 「願書」, 「受験票·返信用封筒宛名」がPDFで出力されます。(6,7ページ参照) A4サイズで出力してください。

# 顔写真を貼付し郵送

鹿児島県公立学校教員採用選考試験願書

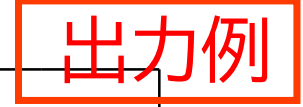

 $\times$ 

受験番号

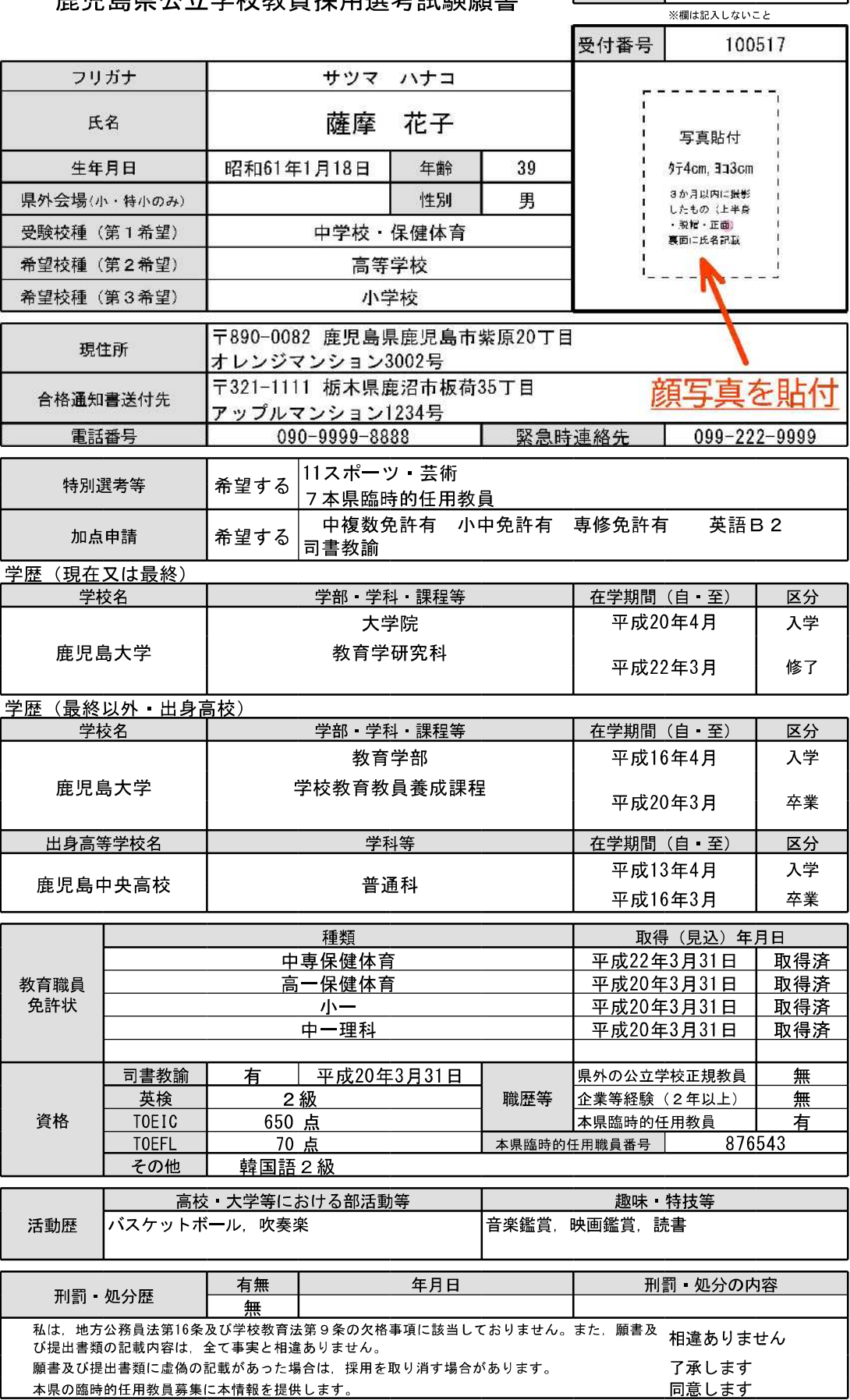

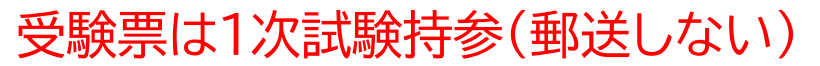

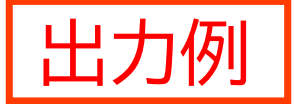

令和7年度 鹿児島県公立学校教員採用選考試験

孚 至金 覀

| ・ツノヽ<br>╯ |                                                |
|-----------|------------------------------------------------|
| 採用区分      | 教諭                                             |
| 受験校種 教科   | 中学校 保健体育                                       |
| 特別選考等     | 11スポーツ 芸術<br>7本県臨時的任用教員                        |
| 加点申請      | 英語<br>中複数免許有 小中免許有 専修免許有<br>司書教諭<br><b>B</b> 2 |
| 受付番号      | 100517                                         |
| 受験番号      |                                                |
| 氏名        | 花子<br>薩摩                                       |
|           |                                                |

O 1 次試験 令和6年6月16日 (日)

6月上旬に県教委HPに掲載予定<br>手書きし,1次試験に持参すること 1 受験票に受験番号を記入して, 1次試験当日に持参してくだ <mark>ニ</mark>

2 第1. 第2. 第3会場は上履きを用意してください。(東京

3 試験会場への車の乗り入れや、周辺の無断駐車は絶対にしないでください。

- 4 試験開始30分経過後の入場は認めませんので注意してください。
- 5 筆記用具は、鉛筆、消しゴム、定規、コンパスを用意してください。

なお、上記に加えて、

- 中学校技術の受験者は、三角定規セットを用意してください。 - 高校商業の受験者は,計算用具(そろばん又は電卓)と赤ペンを用意してください。

6 スマートフォン等の情報機器及びスマートウオッチ等のウェアラブル端末は使用できません。

切り離す

(返信用封筒宛名)

返信用封筒に貼付し,願書と-郵送

〒321-1111 栃木県鹿沼市板荷35丁目

アップルマンション1234号

薩摩 花子 様

簡 易 書 留

中学校 保健体育

試験結果通知